Herramientas y documentación de Systems Management Guía de instalación versión 7.4

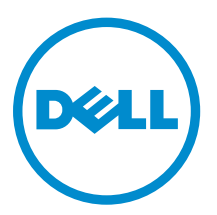

# Notas, precauciones y avisos

NOTA: Una NOTA proporciona información importante que le ayuda a utilizar mejor su equipo.

PRECAUCIÓN: Una PRECAUCIÓN indica la posibilidad de daños en el hardware o la pérdida de datos, y le explica cómo evitar el problema.

AVISO: Un mensaje de AVISO indica el riesgo de daños materiales, lesiones corporales o incluso la muerte.

## Derechos de autor

#### **©** 2013 Dell Inc. Todos los derechos reservados.

Marcas comerciales utilizadas en este texto: Dell™, the Dell logo, Dell Boomi™, Dell Precision™ , OptiPlex™ Latitude™, PowerEdge™, PowerVault™, PowerConnect™, OpenManage™, EqualLogic™, Compellent™, KACE™, FlexAddress™, Force10™, Venue™ y Vostro™ son marcas comerciales de Dell Inc. Intel®, Pentium®, Xeon®, Core® y Celeron® son marcas comerciales registradas de Intel Corporation en Estados Unidos y en otros países. AMD® es una marca comercial registrada y AMD Opteron™, AMD Phenom™ y AMD Sempron™ son marcas comerciales de Advanced Micro Devices, Inc. Microsoft®, Windows®, Windows Server®, MS-DOS®, Windows Vista® y Active Directory® son marcas comerciales o marcas comerciales registradas de Microsoft Corporation en Estados Unidos y/o en otros países. Red Hat Enterprise Linux® y Enterprise Linux® son marcas comerciales registradas de Red Hat, Inc. en Estados Unidos y/o en otros países. Novell® es una marca comercial registrada y SUSE™ es una marca comercial de Novell Inc. en Estados Unidos y en otros países. Oracle® es una marca comercial registrada de Oracle Corporation y/o sus afiliados. Citrix®, Xen®, XenServer® y XenMotion® son marcas comerciales o marcas comerciales registradas de Citrix Systems, Inc. en Estados Unidos y/o en otros países. VMware®, Virtual SMP®, vMotion®, vCenter® y vSphere® son marcas comerciales registradas o marcas comerciales de VMware, Inc. en Estados Unidos u otros países. IBM® es una marca comercial registrada de International Business Machines Corporation.

2014 - 03

Rev. A00

# Tabla de contenido

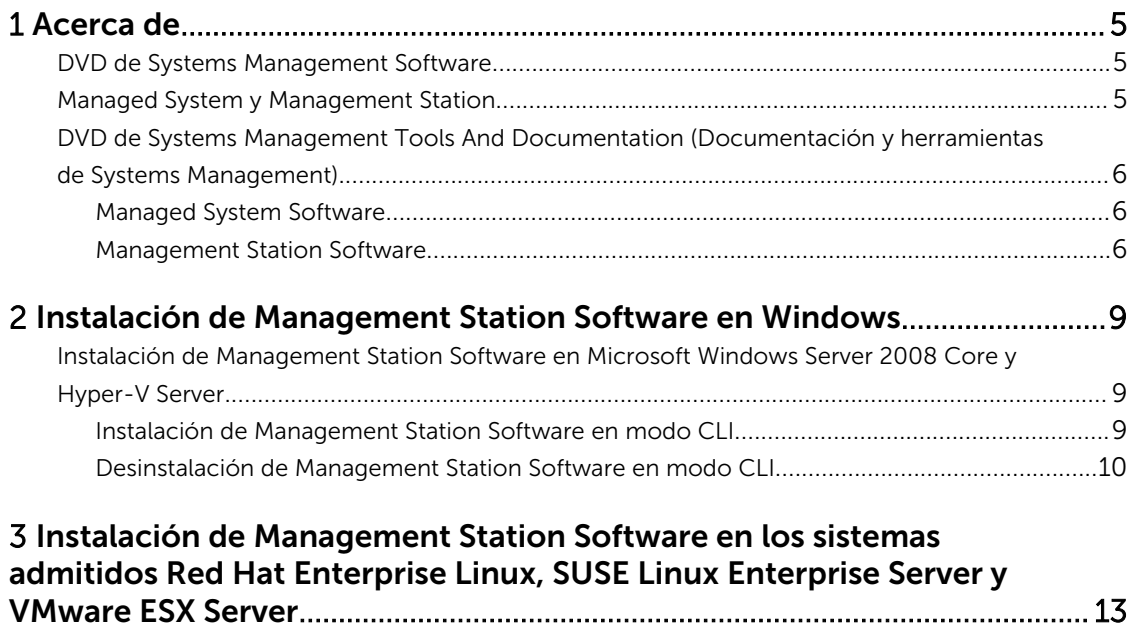

# 1

# <span id="page-4-0"></span>Acerca de

La Management Station Software Installation Guide (Guía de instalación de Management Station Software) proporciona una descripción del software de estación de administración y las instrucciones de instalación del mismo. Para obtener información sobre cómo instalar Server Administrator, consulte la *Server Administrator Installation Guide (Guía de instalación de Server Administrator)* en el DVD de *Systems Management Tools and Documentation (Documentación y herramientas de Systems Management)*.

### DVD de Systems Management Software

El Systems Management Software incluye tres DVD y son los siguientes:

- DVD de *Systems Management Tools and Documentation* (Documentación y herramientas de Systems Management)
- DVD de *Server Updates* (Actualizaciones del servidor)
- DVD de *Management Console* (Consola de administración)

Para obtener información sobre los sistemas que admiten el software de administración de sistemas, los sistemas operativos admitidos por estos sistemas y los componentes que puede instalar en estos sistemas, consulte *Systems Software Support Matrix (Matriz de asistencia para software de sistemas)*.

### Managed System y Management Station

Según la forma en que use las herramientas de administración de sistemas, puede clasificar los sistemas de la siguiente manera:

• Managed System

Un sistema administrado es cualquier sistema que se supervisa y administra con Server Administrator (una de las herramientas de administración de sistemas contenidas en el DVD *Systems Management Tools and Documentation* (Documentación y herramientas de Systems Management) o Management Console. Puede administrar sistemas que ejecutan Server Administrator de forma local o remota a través de un explorador web admitido. Para obtener más información sobre Server Administrator, consulte la *Server Administrator User's Guide (Guía de usuario de Server Administrator)* en el DVD *Systems Management Tools and Documentation* (Documentación y herramientas de Systems Management).

• Management Station

Una estación de administración es un equipo portátil, de escritorio o servidor que usa para administrar de forma remota uno o varios sistemas administrados desde una ubicación central mediante las herramientas Intelligent Platform Management Interface (IPMI) Utilities, Remote Access Controller (RAC), Dell OpenManage Essentials o Server Administrator Web Server.

### <span id="page-5-0"></span>DVD de Systems Management Tools And Documentation (Documentación y herramientas de Systems Management)

El DVD de *Systems Management Tools and Documentation (Documentación y herramientas de Systems Management)* contiene el software de administración de sistemas. Este software lo ayuda a administrar sistemas supervisando los componentes del sistema, diagnosticando problemas, notificando a través de alertas y solucionando problemas de forma remota. El software de administración de sistemas se clasifica en software de sistema administrado y software de estación de administración.

#### Managed System Software

Las siguientes aplicaciones comprenden el software de sistema administrado:

• Server Administrator

Server Administrator proporciona soluciones de administración individual de servidores en banda para administrar un servidor de manera local y remota mediante una interfaz gráfica de usuario (GUI) y una interfaz de línea de comandos (CLI) basadas en el explorador web. Server Administrator instala componentes de administración de Remote Access Card (RAC) e interfaz de red específicos para el servidor.

NOTA: Al realizar una nueva instalación en un sistema que ejecuta un sistema operativo de 64 bits, se utiliza una versión de 64 bits de Server Administrator para la instalación. Si desea actualizar Server Administrator, se utiliza una versión de 32 bits de Server Administrator para la actualización.

• Local Remote Access Controller

Local Remote Access Controller le permite al sistema recibir alertas por correo electrónico para los avisos o los errores relacionados con el voltaje, la temperatura y la velocidad del ventilador. Remote Access Controller registra también los datos de sucesos y la última pantalla de bloqueo (disponible solamente en los sistemas que ejecutan el sistema operativo Microsoft Windows) para ayudarlo a diagnosticar la causa probable de un bloqueo del sistema.

#### Management Station Software

Las siguientes aplicaciones comprenden el software de estación de administración que puede instalar con el DVD *Systems Management Tools and Documentation* (Documentación y herramientas de Systems Management):

• Active Directory Snap-In

La utilidad Active Directory (AD) Snap-In proporciona un complemento de extensión de Microsoft Active Directory para administrar los objetos AD específicos de los productos en este DVD.

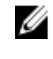

NOTA: Hay instaladores de 32 bits y 64 bits disponibles. Cuando instala el complemento de Active Directory a partir de la ejecución automática, dicho complemente inicia el instalador correspondiente a la arquitectura del sistema operativo.

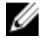

**NOTA:** Al realizar una nueva instalación en un sistema que ejecuta un sistema operativo de 64 bits, se utiliza una versión de 64 bits de Server Administrator para la instalación. Si desea actualizar Server Administrator, se utiliza una versión de 32 bits de Server Administrator para la actualización.

#### • Utilidades BMC/IPMI

BMC Management Utility (BMU) es una utilidad que brinda administración y configuración remota de los sistemas equipados con un Controladora de administración de la placa base (BMC) o un iDRAC mediante el protocolo IPMI. Las utilidades de IPMI son software de la estación de administración basado en CLI.

Para obtener más información acerca de BMU, consulte la *Baseboard Management Controller Utilities User's Guide (Guía del usuario de utilidades de la controladora de administración de la placa base (BMC)).*

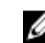

**NOTA:** Solo el instalador de 32 bits está disponible.

• Herramientas RAC

La consola RAC es un software de estación de administración diseñado para proporcionar capacidades de administración remota para los sistemas. Puede conectarse de manera remota al hardware RAC y acceder a las funciones RAC ya sea mediante un explorador web o la interfaz de línea de comandos (CLI) de RACADM. La CLI de RACADM es una interfaz de usuario de línea de comandos para el RAC.

RAC se puede instalar ya sea en el sistema administrado o en la estación de administración.

Para obtener más información sobre cómo instalar RAC en el sistema administrado, consulte la *Server Administrator Installation Guide (Guía de instalación de Server Administrator)*. Para obtener más información sobre cómo instalar en la estación de administración, consulte [Installing Management](#page-8-0) [Station Software on Windows \(Instalación de Software Station Management en Windows\)](#page-8-0). Para obtener más información sobre RAC, consulte la *Remote Access Controller User's Guide (Guía de usuario de Remote Access Controller)*.

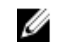

NOTA: Tanto los instaladores de 32 bits como los de 64 bits están disponibles. Cuando se invocan las herramientas RAC a partir de la ejecución automática, dichas herramientas inician el instalador correspondiente a la arquitectura del sistema operativo.

#### • Systems Build and Update Utility (SBUU)

System Build and Update Utility (SBUU) proporciona capacidades de implementación individual y de actualización de un solo servidor en el entorno previo al sistema operativo.

Server Build and Update Utility (SBUU) se desestimará en las próximas versiones. Recomendamos usar Lifecycle Controller2 a modo de reemplazo de SBUU. Para utilizar la interfaz gráfica de usuario de Lifecycle Controller, presione F10 durante el inicio del sistema. Lifecycle Controller proporciona capacidades mejoradas, tales como:

- Configuración del hardware del sistema.
- Instalación de un sistema operativo e implementación del hipervisor.
- Actualización del firmware y el BIOS en los sistemas, así como diversas capacidades de mantenimiento y servicio en un entorno previo al sistema operativo.

Lifecycle Controller está incorporada en todos los servidores de 11G y posteriores. No se necesitan herramientas ni descargas para utilizar las capacidades de Lifecycle Controller.

Para obtener más información, consulte los documentos siguientes disponibles en dell.com/support/ manuals:

- *Guía del usuario de Dell Lifecycle Controller 2 versión <número de versión>*
- *Guía de la interfaz de servicios web de Dell Lifecycle Controller 2*
- *Mejores prácticas de Lifecycle Controller Integration*
- IT Assistant

Dell recomienda utilizar Dell OpenManage Essentials como reemplazo de IT Assistant. Dell OpenManage Essentials (OME) proporciona capacidades mejoradas, tales como:

- Detección e inventario de sistemas.
- Supervisión de la condición de los sistemas.
- Consulta y administración de alertas de sistemas.
- Ejecución de actualizaciones de sistemas.
- Consulta de inventario de hardware e informes de cumplimiento.

Para obtener más información sobre Dell OpenManage Essentials, póngase en contacto con el proveedor de servicios.

#### • Módulo de servicio del iDRAC

El módulo de servicio del iDRAC es una aplicación liviana de software opcional que se pueden instalar en servidores Dell de 12G o posteriores. Con el módulo de servicio del iDRAC puede configurar las funciones en el sistema operativo admitido. El módulo de servicio del iDRAC le proporciona al iDRAC datos adicionales sobre la administración del servidor y posee consolas de una a muchos con acceso a los datos de Systems Management a través de las interfaces del sistema operativo.

El módulo de servicio del iDRAC también complementa las interfaces del iDRAC, como la interfaz gráfica de usuario, la interfaz de línea de comandos de RACADM y WSMAN con funciones de supervisión adicionales. Para obtener más información, consulte la *Guía de instalación del módulo de servicio del iDRAC <número de versión>* disponible en dell.com/support/manuals.

#### • Dell OpenManage Deployment Toolkit (DTK)

Dell OpenManage Deployment Toolkit (DTK) incluye un conjunto de utilidades, secuencias de comandos de muestra y archivos de configuración de muestra que se pueden utilizar para implementar y configurar los sistemas Dell. Puede utilizar DTK para crear una instalación basada en secuencia de comandos y en RPM para implementar varios sistemas en un entorno previo al sistema operativo de manera confiable sin cambiar sus procesos actuales de implementación. Con DTK puede instalar sistemas operativos en sistemas Dell en modo BIOS o de Interfaz de firmware extensible unificada (UEFI).

Además de las utilidades de la línea de comandos que se utilizan para configurar varias funciones del sistema, DTK también proporciona secuencias de comandos y archivos de configuración de muestra para realizar tareas comunes de implementación y documentación. Los archivos y las secuencias de comandos describen el uso de DTK en el Entorno de previo a la instalación de Microsoft Windows (Windows PE) y en entornos Linux. Para obtener más información, consulte los documentos siguientes disponibles en dell.com/support/manuals:

- *Guía del usuario de Dell OpenManage Deployment Toolkit versión <número de versión>*
- *Guía de referencia de la interfaz de línea de comandos de Dell OpenManage Deployment Toolkit versión <número de versión>*
- *Guía de instalación de Dell OpenManage Deployment Toolkit versión <número de versión>*

## <span id="page-8-0"></span>Instalación de Management Station Software en Windows

- 1. Inicie sesión con privilegios de administrador en el sistema en que desea instalar los componentes de Management Station.
- 2. Inserte el DVD *Systems Management Tools and Documentation* (Documentación y herramientas de Systems Management) en la unidad de DVD o póngase en contacto con el proveedor de servicios para obtener información sobre cómo descargar el instalador web.
- 3. Ejecute autorun.exe.

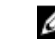

NOTA: Si utiliza el DVD para realizar la instalación, seleccione la aplicación de la estación de administración que desee instalar y haga clic en Instalar.

4. Siga las instrucciones del asistente de instalación.

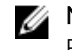

NOTA: No es posible instalar RAC remoto (RAC instalado en la estación de administración) y RAC local (RAC instalado en el sistema administrado) en el mismo sistema.

### Instalación de Management Station Software en Microsoft Windows Server 2008 Core y Hyper-V Server

El sistema operativo Windows Server 2008 Core o Hyper-V Server no admite una instalación en base a una interfaz gráfica de usuario (GUI) de los componentes del software. Deberá instalar el software en modo CLI en Server Core. Para obtener más información sobre Server Core, consulte el sitio web de Microsoft.

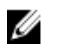

NOTA: Inicie sesión como Administrador para instalar Systems Management Software en Windows Server 2008 y Windows Vista. Para obtener más información acerca de la cuenta de Administrador incorporada, consulte la Ayuda de Windows Server 2008.

#### Instalación de Management Station Software en modo CLI

Para instalar las herramientas RAC, inicie el archivo MSI con el siguiente comando:

- Para 32 bits: msiexec /i RACTools.msi
- Para 64 bits: msiexec /i RACTools x64.msi

NOTA: El DVD *Dell Systems Management Tools and Documentation*:

- El archivo RACTools.msi se encuentra en SYSMGMT\ManagementStation\windows\DRAC
- El archivo RACTools\_x64.msi se encuentra en SYSMGMT\ManagementStation\windows \DRACx64

Para instalar BMU, inicie el archivo MSI con el siguiente comando:

msiexec /i BMC.msi

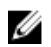

**NOTA:** Solo el instalador de 32 bits está disponible.

<span id="page-9-0"></span>NOTA: El archivo BMC.msi se encuentra en SYSMGMT\ManagementStation\windows\BMC del DVD *Systems Management Tools and Documentation* (Documentación y herramientas de Systems Management).

Para instalar Active Directory Snap-In, inicie el archivo MSI con el siguiente comando:

- Para 32 bits: msiexec /i ADSnapIn.msi
- Para 64 bits: msiexec /i ADSnapIn x64.msi

NOTA: El DVD *Dell Systems Management Tools and Documentation*:

- El archivo ADSnapIn.msi se encuentra en SYSMGMT\ManagementStation\windows\ADSnapIn
- El archivo ADSnapIn\_x64.msi se encuentra en SYSMGMT\ManagementStation\windows \ADSnapInx64

Para instalar la versión localizada de Management Station Software, en el símbolo del sistema escriba el siguiente comando: msiexec / I <management station software>.msi TRANSFORMS= <language\_transform>.mst

NOTA: Sustituya <*llanguage\_transform*>.mst por el archivo de idioma adecuado:

- 1031.mst (alemán)
- 1034.mst (español)
- 1036.mst (francés)
- 1041.mst (japonés)
- 2052.mst (chino simplificado)

#### Desinstalación de Management Station Software en modo CLI

Para desinstalar Management Station Software, ejecute los comandos que se indican en la siguiente tabla.

#### Tabla 1. Comandos para desinstalar Management Station Software

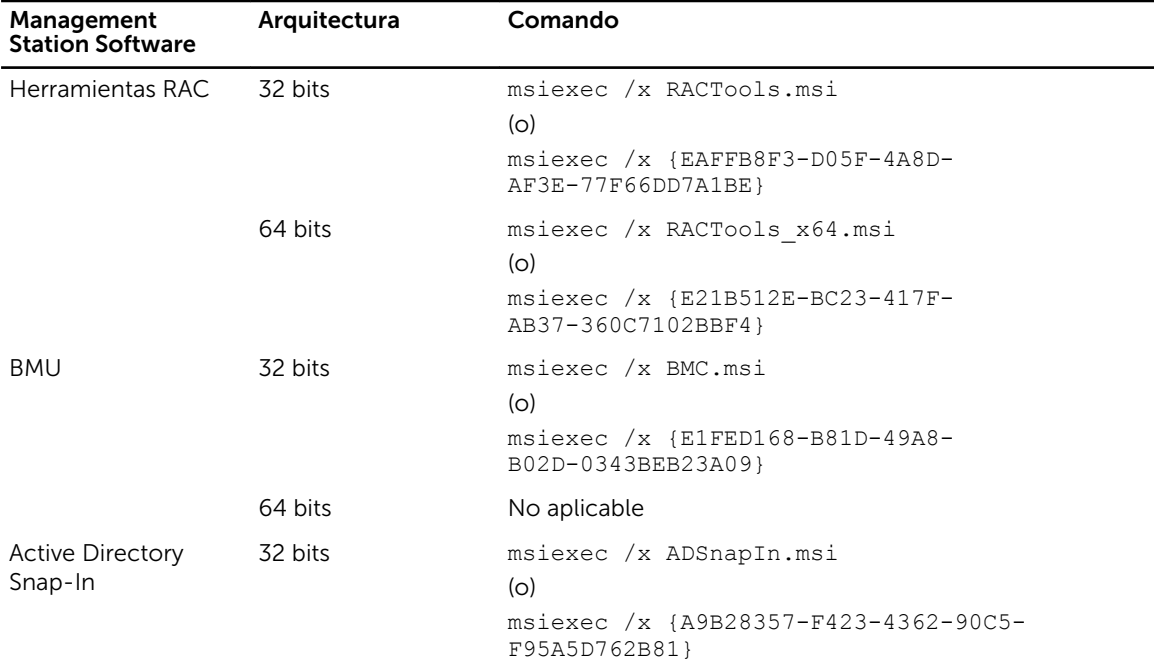

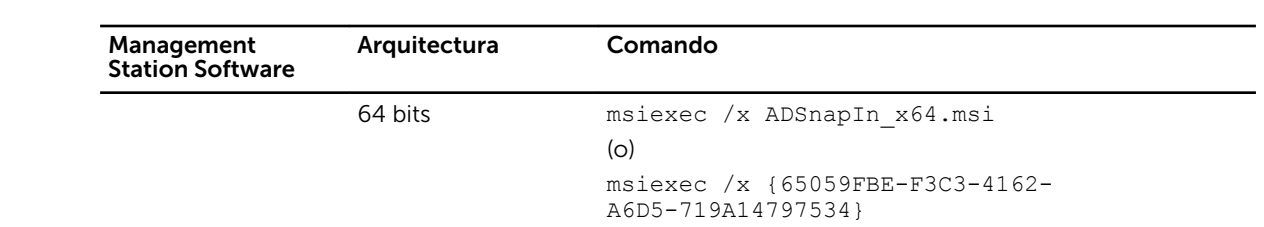

### <span id="page-12-0"></span>Instalación de Management Station Software en los sistemas admitidos Red Hat Enterprise Linux, SUSE Linux Enterprise Server y VMware ESX Server

Solo las herramientas RAC y BMU son admitidas en los sistemas operativos Red Hat Enterprise Linux, SUSE Linux Enterprise Server y VMware ESX Server.

En sistemas que ejecutan el sistema operativo Red Hat Enterprise Linux 5, los DVD se montan automáticamente mediante la opción de montaje -noexec. Esta opción no permite ejecutar ningún archivo ejecutable desde el DVD. Debe montar el DVD-ROM manualmente y luego ejecutar los archivos ejecutables.

Para instalar BMU, vaya al directorio SYSMGMT/ManagementStation/linux/bmc e instale el RPM de BMU específico del sistema operativo con el siguiente comando:

- Para sistemas que ejecutan Red Hat Enterprise Linux, escriba  $rpm -iwh$  osabmcutil\*-RHEL-\*. rpm
- Para sistemas que ejecutan SUSE Linux Enterprise Server, escriba rpm -ivh osabmcutil\*-SUSE-\*.rpm

Para instalar la versión más reciente de herramientas RAC:

- 1. Desinstale la herramienta IPMI existente.
	- a. Realice una consulta de la herramienta IPMI existente: rpm -qa | grep ipmitool Si la herramienta IPMI ya está instalada, la consulta devuelve ipmitool- $x.x.x.x.x.x.x.x$
	- b. Desinstale la herramienta IPMI existente.
		- \* En los sistemas que ejecutan SUSE Linux Enterprise Server y VMware ESX Server, escriba rpm -e ipmitool-x.x.xx-x.x.xx
		- \* En los sistemas que ejecutan Red Hat Enterprise Linux 5.x, escriba rpm –e OpenIPMItools
		- \* En los sistemas que ejecutan Red Hat Enterprise Linux 6.x, escriba rpm –e ipmitool

NOTA: Se conserva la configuración realizada por la herramienta IPMITOOL existente.

2. Vaya al directorio SYSMGMT/ManagementStation/linux/rac/<OS> y ejecute el siguiente comando: rpm -ivh \*.rpm